## Flutter IntelliJ cheat sheet

(MacOS version)

## Setup tips

#### General:

- Use IntelliJ IDEA Community Edition; it has less plugins, so loads faster. Also disable plugins you are not using.
- If desired, make code completion case insensitive: Preferences > Editor
   > General > Code Completion

### To reduce the system chrome:

- View > Uncheck 'Tool Buttons'
- View > Uncheck 'Status Bar'
- View > Check 'Navigation Bar'
- Settings > Search for 'breadcrumbs', Uncheck
- Settings > Search for 'line numbers', Uncheck

# Open IntelliJ from the terminal

#### Note:

:tmp mit\$ cd myapp/
:myapp mit\$ idea .

- To add a shell command: Tools > Create cmd line launcher
- 2. To open from terminal:
   cd <flutter app main folder>
   idea .

### Core workflow

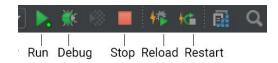

- Run: ctrl-r Start w/o breakpoints.
- Debug: ctrl-d Start w/ Breakpoints.
- Reload: cmd-\
   Hot reload changes.

# Target selector

Run/Debug uses the target selector:

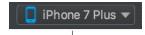

# Keyboard shortcuts

Note: You can easily change all of these in Preferences > Keymap.

### IDE navigation:

| Show/hide<br>Project View | cmd-1 |
|---------------------------|-------|
| Navigate back             | cmd-[ |

### Code navigation:

| Goto Definition                            | cmd-b  |
|--------------------------------------------|--------|
|                                            |        |
| Quick Definition                           | cmd-y  |
| Quick<br>Documentation<br>("show dartdoc") | F1     |
| Type Hierarchy                             | ctrl-h |

### Code editing:

| Show Intention<br>Actions ("quick fix") | alt-return                      |
|-----------------------------------------|---------------------------------|
| Rename                                  | shift-F6                        |
| Expand/shrink text selection            | option-arrow_up<br>/ arrow_down |
| Comment/<br>uncomment line              | ctrl-/                          |

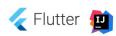